# Chapter 2

#### Performing Advanced Queries Using PROC SQL

#### Displaying All Columns

- To select all columns included in a table use one of two options
	- List all variables from the table in the select clause
		- **The order of the columns will be based on the** order the columns appear in the select clause
	- Use select  $*$  in the select clause
		- **The order of the columns will be based on the** order in which they are stored in the table

#### Example – Displaying all Fields

Proc sql; select player, atbats, hits, bb from bbstats;

Proc sql; select \* from bbstats;

\* Both sets of code return the same result from the bbstats dataset.

## Example – Displaying all Fields Resulting Dataset

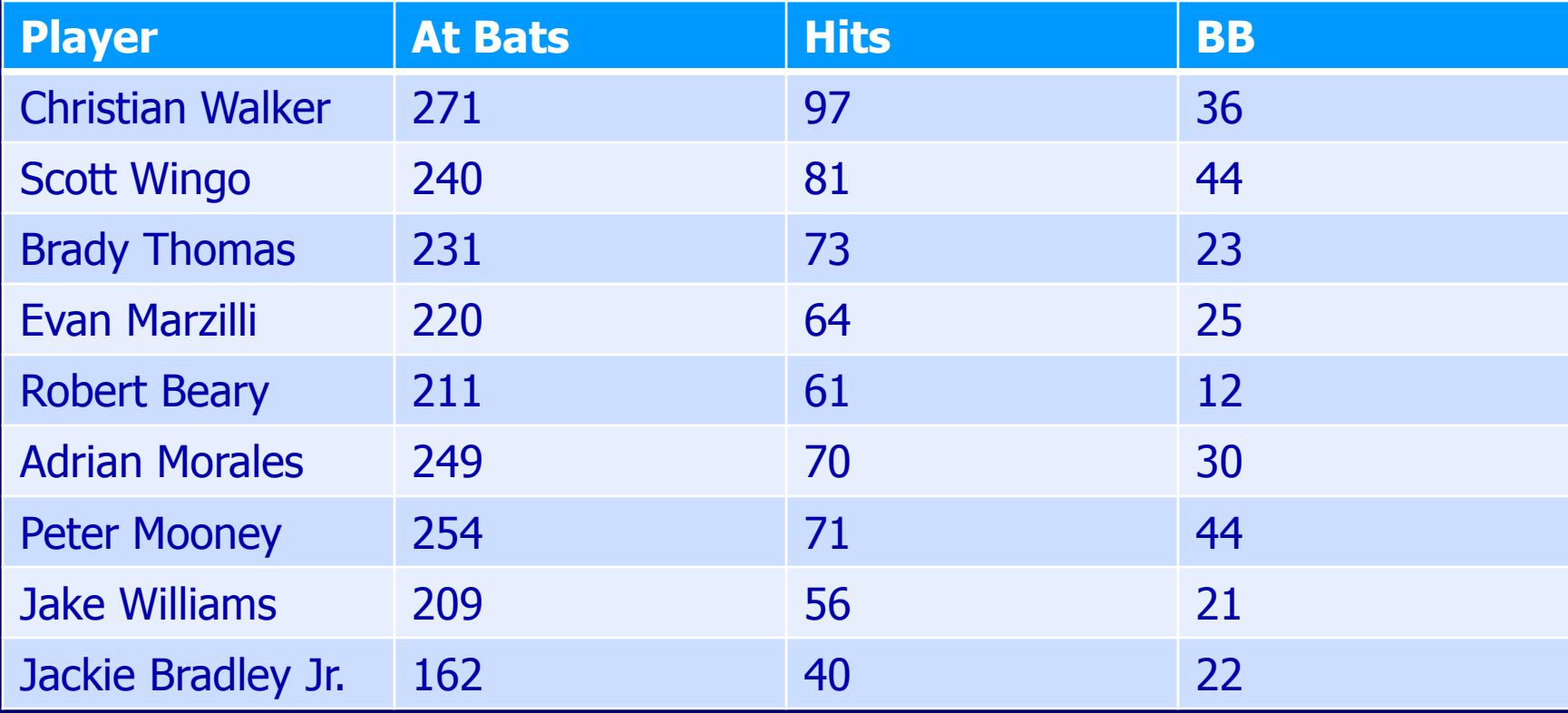

#### FEEDBACK OPTION

- Use when select \* is included in the select clause to see the list of columns
	- The list of columns will be written to the SAS log

#### OUTOBS= Option

 Use to limit the number of rows displayed Similar to the obs= data set option OUTOBS does not limit the number of rows that are read. To restrict the number of rows read use the INOBS= option

#### Example – OUTOBS=Option

Proc sql outobs=5; select player, atbats from bbstats; quit;

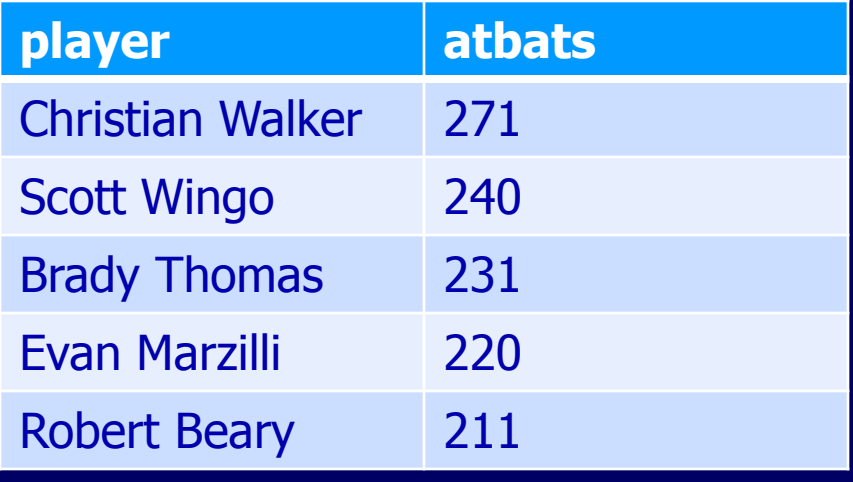

#### Removing Rows That Contain Duplicate Values

 Use the keyword DISTINCT in the select statement to eliminate rows with the same values

## Example – Eliminating Rows that Contain Duplicate Values

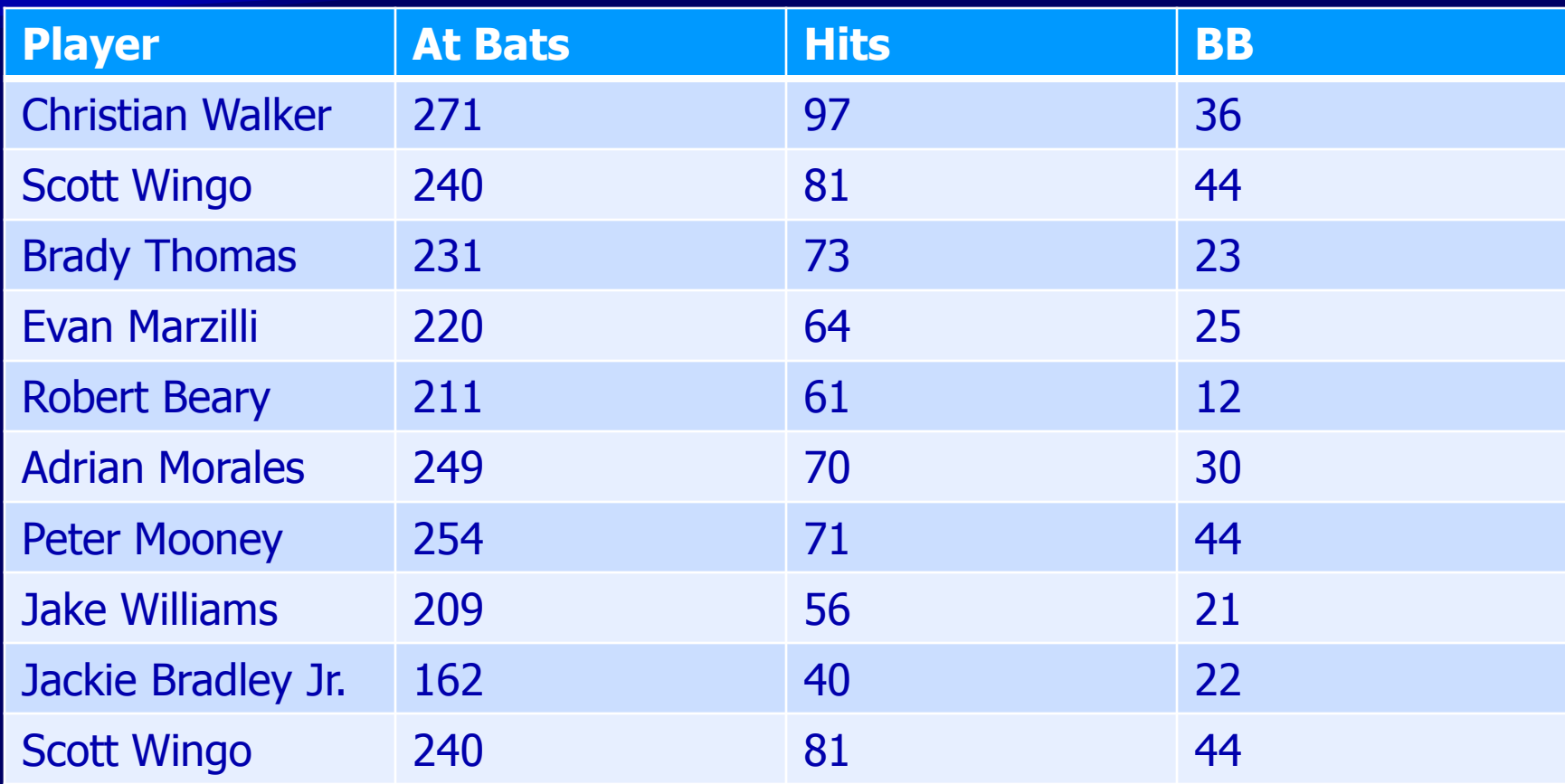

\* In the table above, Scott Wingo appears twice.

Example – Eliminating Rows that Contain Duplicate Values proc sql; select distinct player, atbats, hits, bb from bbstats; quit;

## Example – Eliminating Rows that Contain Duplicate Values

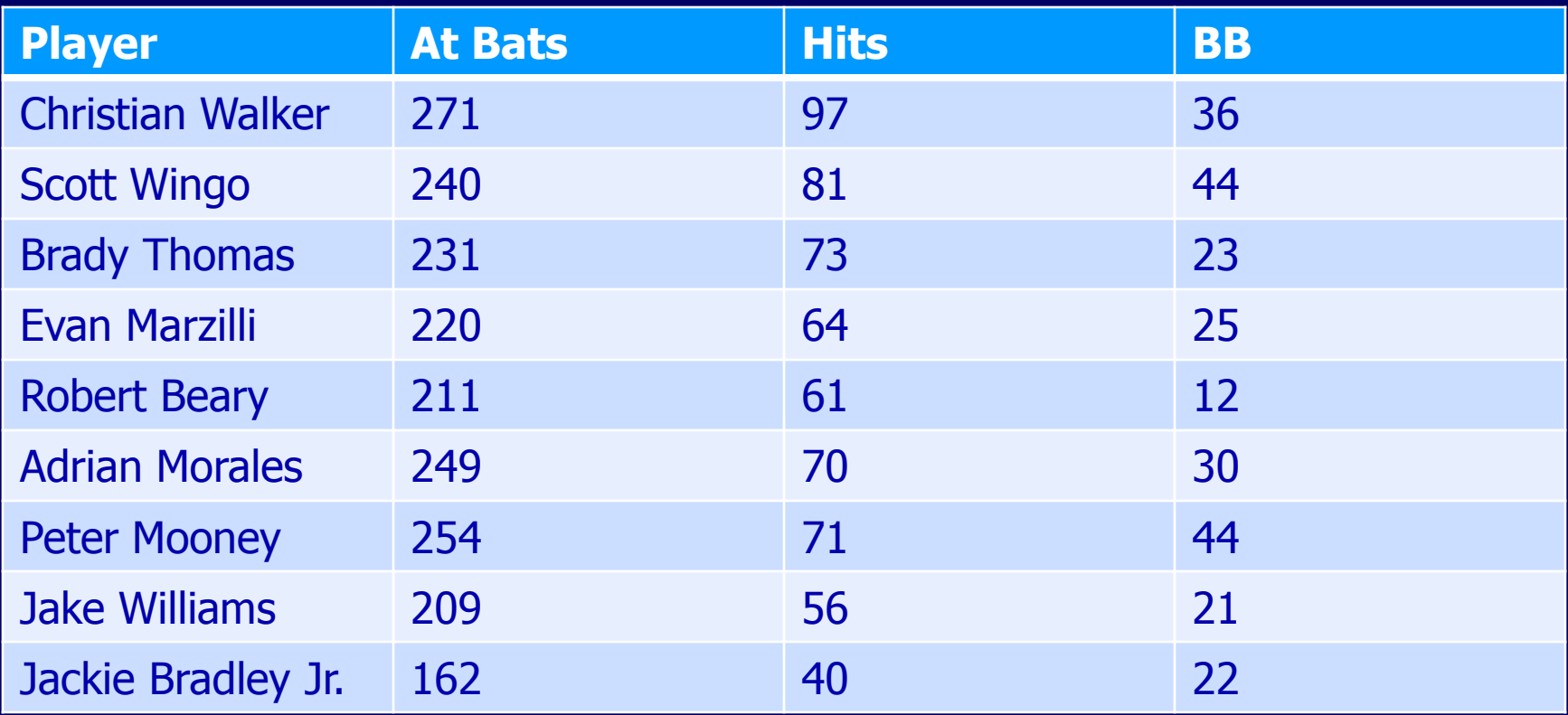

#### Conditional Operators

- **Between-and**
- **Contains or ?**
- $\blacksquare$  In
- **If** Is missing or is null
- **Like**
- **Reader** 
	- All

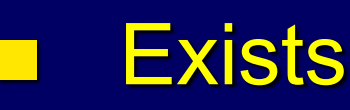

#### Between-and Operator

**Used to extract rows based on a range of** numeric or character values Used in the where clause

#### Example – Between-and **Operator**

Proc sql; select player, atbats from bbstats where atbats between 162 and 215; quit;

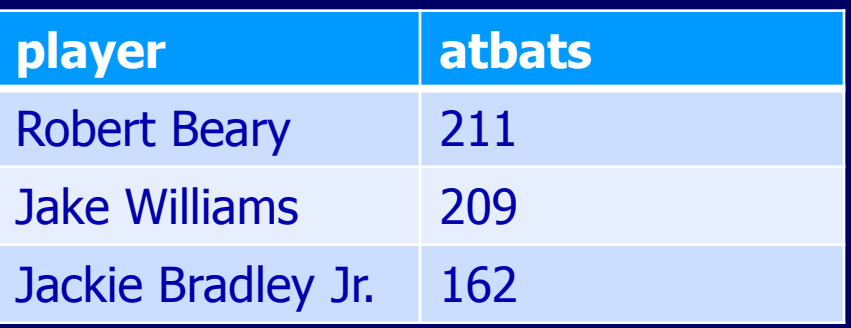

### Example – not Between-and **Operator**

Proc sql; select player, atbats from bbstats where atbats **not** between 162 and 215; quit;

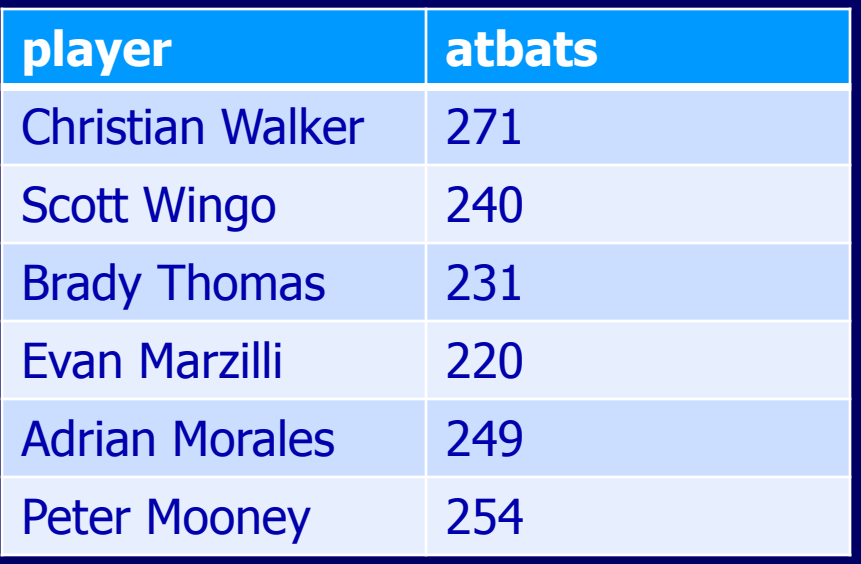

## Contains or Question Mark (?) Operator to Select a String

- Usually used to select rows based on a particular string in a character column.
- Matching is case sensitive when making comparisons
	- Use the UPCASE function if comparison is based on all capital letters and there is a mix of upper and lower case letters

## Example – Contains or Questions Mark (?) Operator

Proc sql; select player, atbats from bbstats where upcase(name) contains 'IA'; quit;

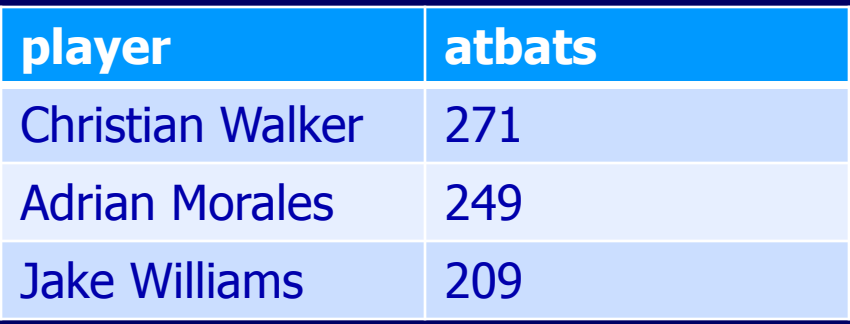

## IN Operator to Select Values from a List

- **Use to select rows that match values in a** list
	- List can include numeric or character values

#### Example – IN Operator

Proc sql; select player, atbats from bbstats where name in ('Christian Walker', 'Jake Williams'); quit;

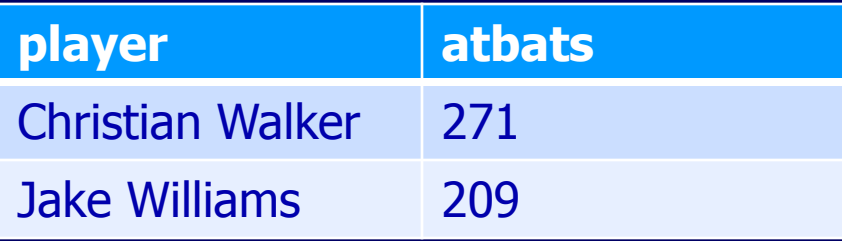

## Is Missing or Is NULL Operator

 Use to select rows that contain missing values, character and numeric The IS MISSING and IS NULL operators are interchangeable

#### Like Operator

- Use to select rows that contain a specific pattern of characters
- **E** Special characters
	- Use underscore (\_) to represent a single character
	- Use the percent sign (%) to represent any sequence of characters

#### Example – Like Operator

Proc sql; select player, atbats from bbstats where player like 'Ja%'; quit;

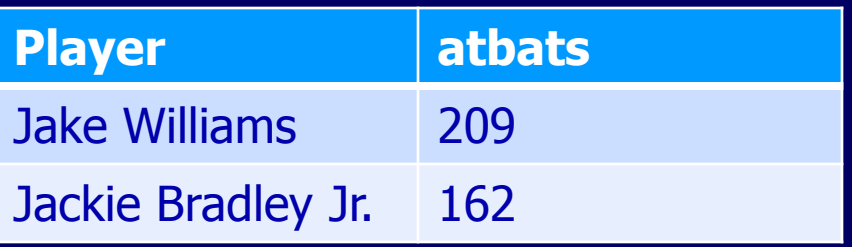

#### Sounds-Like (=\*) Operator

**E** Use to select rows that contain a value that sounds like another value.

#### Subsetting Rows by Calculated Values

 Use the keyword CALCULATED in the where clause to subset the data based on a value that is calculated within the query

#### Example – Using a Calculated Value in the Where Clause

Proc sql; select player, hits/atbats as avg from bbstats where calculated avg > .300; quit;

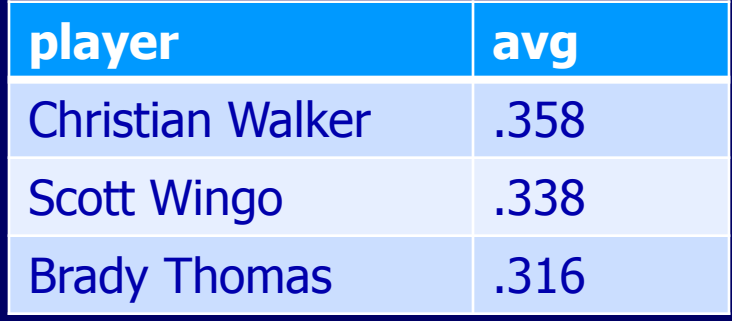

## Column Labels, Column Formats Titles and Footnotes

- Use the label= option to specify the label to display for the column
- Use the format= option to specify the format to display data in the column
	- Title and footnote statements must be placed in one of the following locations
		- **Before the PROC SQL statement**
		- Between the PROC SQL statement and the select statement

#### Example – Label, Format, and Title

Proc sql; title 'Averages for 2011 USC Gamecocks'; select player label='Player Name', hits/atbats as avg label='Average' format=4.3 from bbstats; quit;

#### Averages for 2011 USC Gamecocks

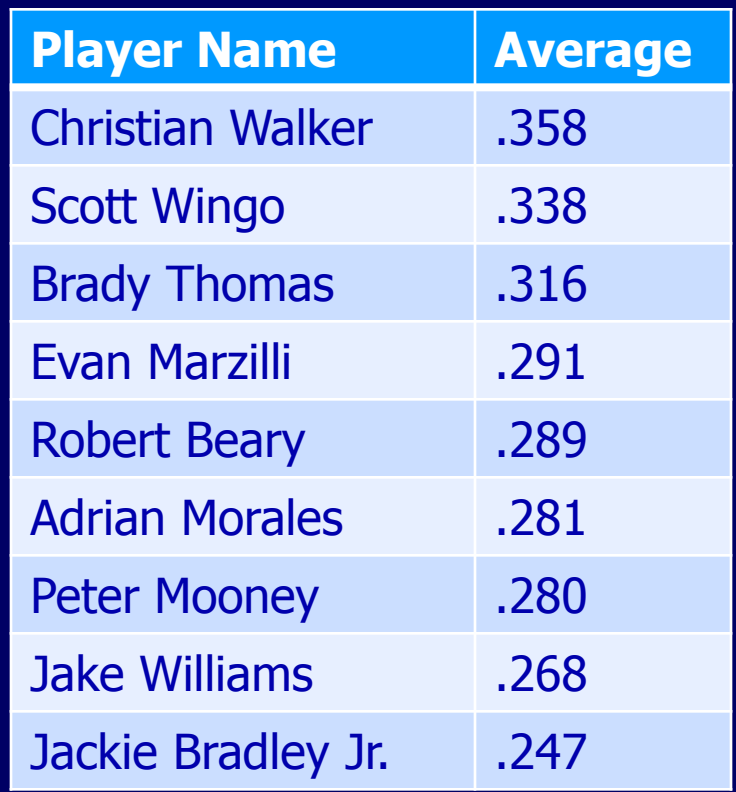

#### Adding a Character Constant to **Output**

**To define a new column that contains a** character string, include a text string in quotation marks in the SELECT clause.

#### Example – Adding a Character Constant to Output

Proc sql; select player, 'average is:', hits/atbats as avg from bbstats; quit;

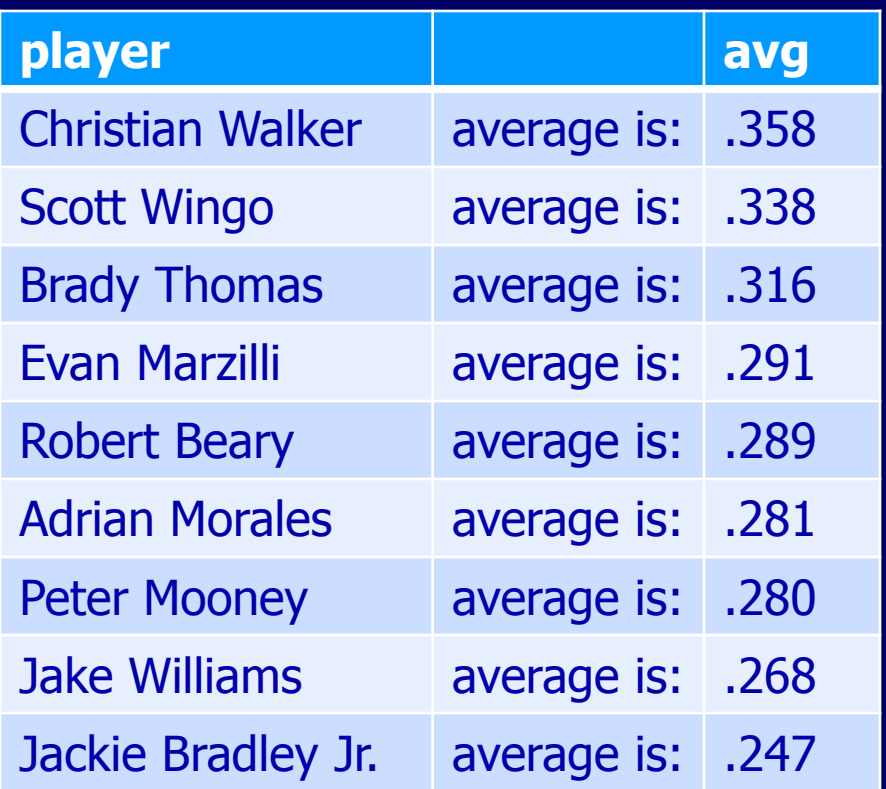

#### Summarizing and Grouping Data

- **A summary function can be used in PROC** SQL to produce a statistical summary of data in a table.
	- Examples of summary functions
		- **avg** average of values
		- count number of nonmissing values
		- min smallest value
		- **std standard deviation**
		- sum sum of values

#### Summarizing and Grouping Data

- **If a GROUP BY clause is not present in the** query, PROC SQL will apply the function to the entire table.
- If a GROUP BY clause is present in the query, PROC SQL will apply the function to each group specified in the GROUP BY clause.

## Example – Summarizing and Grouping Data

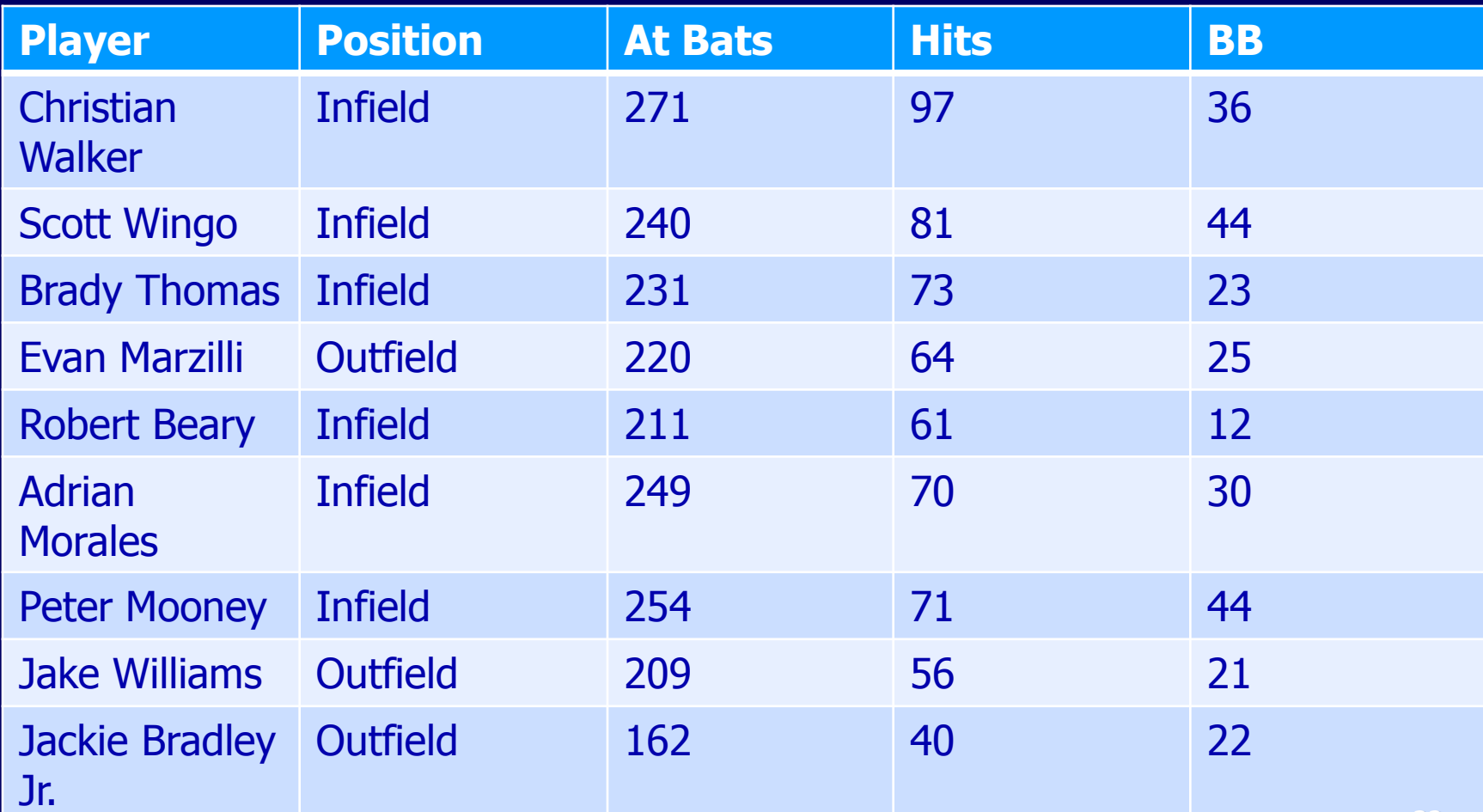

#### Example – Summarizing Data

Proc sql; select sum(atbats) as totalatbats, sum(hits) as totalhits from bbstats; quit;

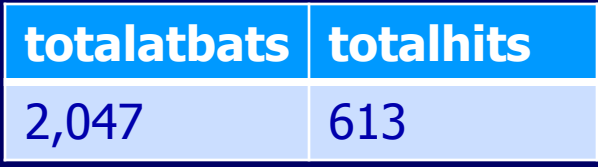

#### Example – Summarizing and Grouping Data

Proc sql; select position, sum(atbats) as totalatbats, sum(hits) as totalhits from bbstats group by position; quit;

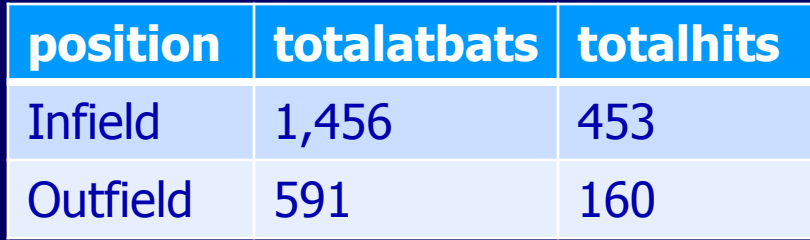

#### Counting Values Using the Count Function

- $\blacksquare$  count (\*) counts the total number of rows in a group or in a table
- **Example 2** counts the total number of rows in a group or in a table for which there is a nonmissing value in the selected column
- **Example 20 random** counts the total number of unique values in a column

#### Example – Counting Values

Proc sql; select count (\*) as count from bbstats;

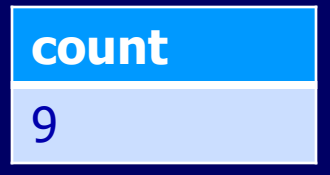

#### Example – Counting Values

Proc sql; select count (position) as count from bbstats; quit;

\* Because there is no missing data, you get the same output with this query as you would by using count (\*).

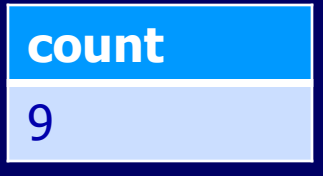

#### Example – Counting Values

Proc sql; select count (distinct position) as count from bbstats;

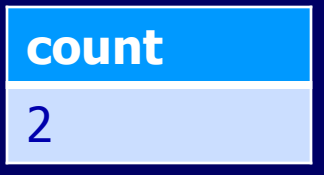

#### Having Clause

- **The HAVING clause follows the GROUP** BY clause
- **Norks with the GROUP BY clause to** restrict groups that are displayed in the output, based on one or more conditions

■ You do not have to include the keyword CALCULATED in a HAVING clause; you do have to include in it a WHERE clause.

#### Example – Having Clause

Proc sql; select position, sum(atbats) as totalatbats, sum(hits) as totalhits from bbstats group by position having totalhits > 160; quit;

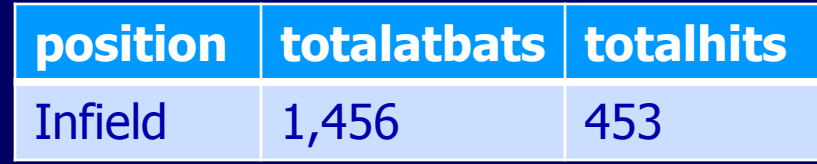

#### **Subqueries**

- **A subquery is a query that is nested in,** and is part of, another query.
- **Types of subqueries** 
	- Noncorrelated a self-contained subquery that executes independently of the outer query
	- Correlated a dependent subquery that requires one or more values to be passed to it by the outer query before the subquery can return a value to the outer query.

#### Example – Noncorrelated **Subquery**

Proc sql; select position, sum(atbats) as totalatbats, sum(hits) as totalhits from bbstats group by position having totalhits > (select sum(hits) from bbstats where position='Outfield'); quit;

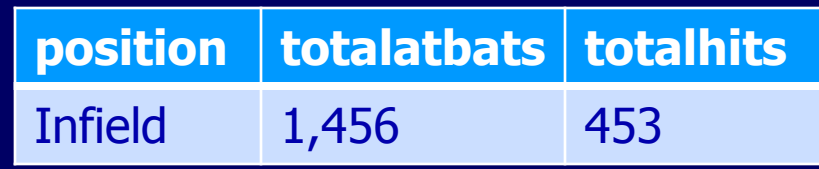

#### Example – Correlated Subquery

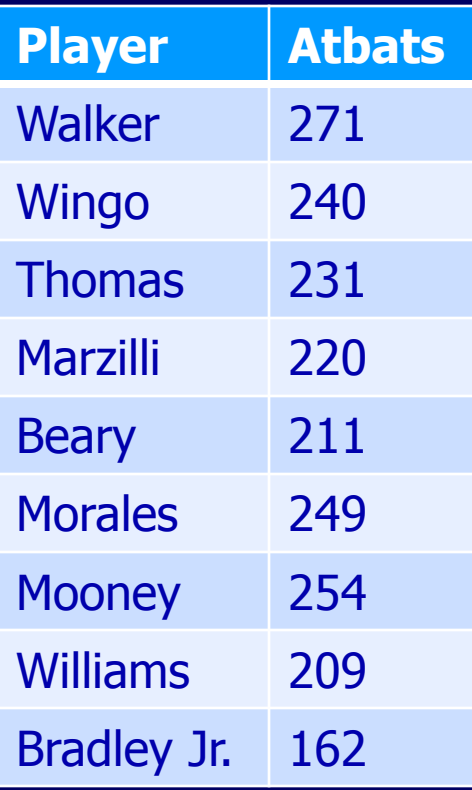

#### AtBats Playerposition

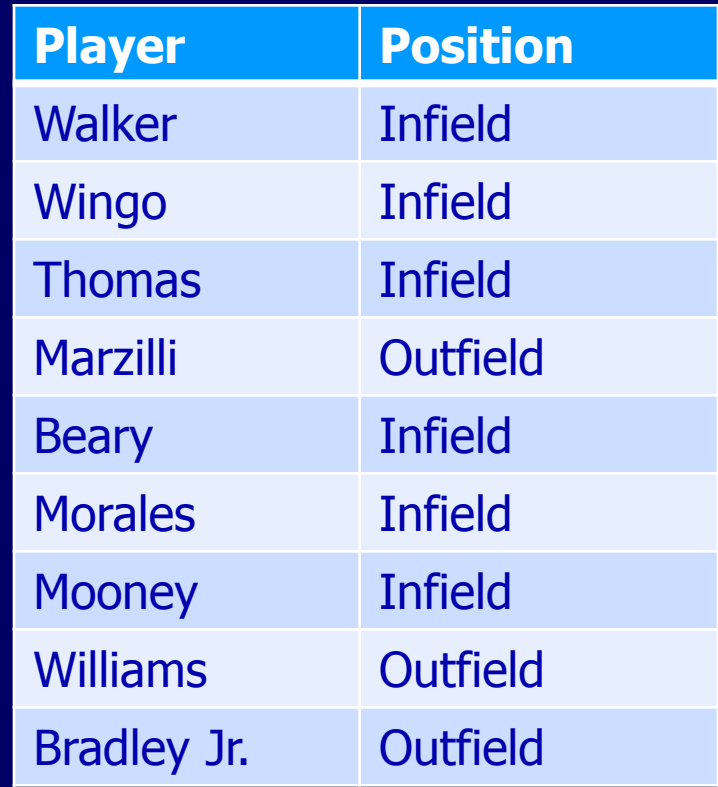

#### Example – Correlated Subquery

Proc sql; select player, atbats from atbats where 'Infield'= (select position from playerposition where atbats.player= playerposition.player);

#### Example Correlated Subquery

- $\blacksquare$  Step 1 The outer query takes the first row in atbats table and finds the columns player and atbats.
- Step 2 Match atbats.player (passed from table in outer query) with playerposition.player to find the qualifying row in the playerposition table.
- **Step 3 The inner query now passes the** position of the selected row in playerposition back to the outer query via the = operator, where the position is matched for the selection in the outer query.

#### Example – Correlated Subquery

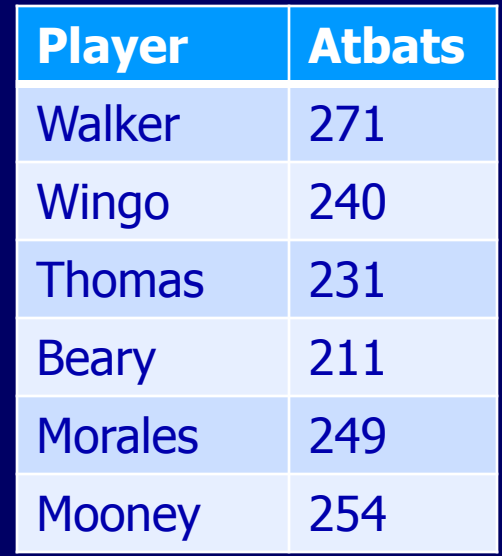

#### Validating Query Syntax

**To verify the syntax and existence of** columns and tables referenced in your query without executing the query use the NOEXEC option or the VALIDATE keyword **Use the NOEXEC option in the PROC SQL** statement

**Use the VALIDATE keyword before a** SELECT statement

#### Example – NOEXEC Option

proc sql noexec; select position, atbats, hits from bbstats; quit;

If the query is valid and all columns and tables exist, the SAS log will have the following message.

NOTE: Statement not executed due to NOEXEC option.

#### Example – VALIDATE Keyword

proc sql; validate select position, atbats, hits from bbstats; quit;

If the query is valid, the SAS log will have the following message.

NOTE: PROC SQL statement has valid syntax.  $49$